## Site Served

# **Parallel Video:** Tablet

The banner ad loads in a banner placement and the collapsed video slides onto the bottom right corner of the screen. The video expands to a full-page ad unit when tapped or swiped upward. When collapsed (minimized), it returns to the same content page, original banner size, and the video returns to the bottom right corner until swiped left to remove the video from the display.

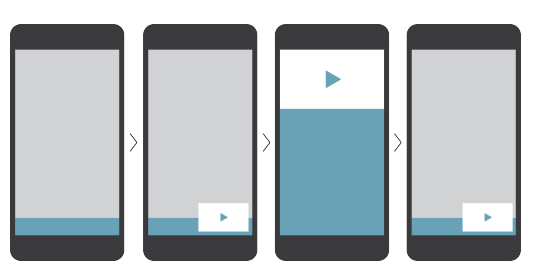

## **Collapsed Banner**

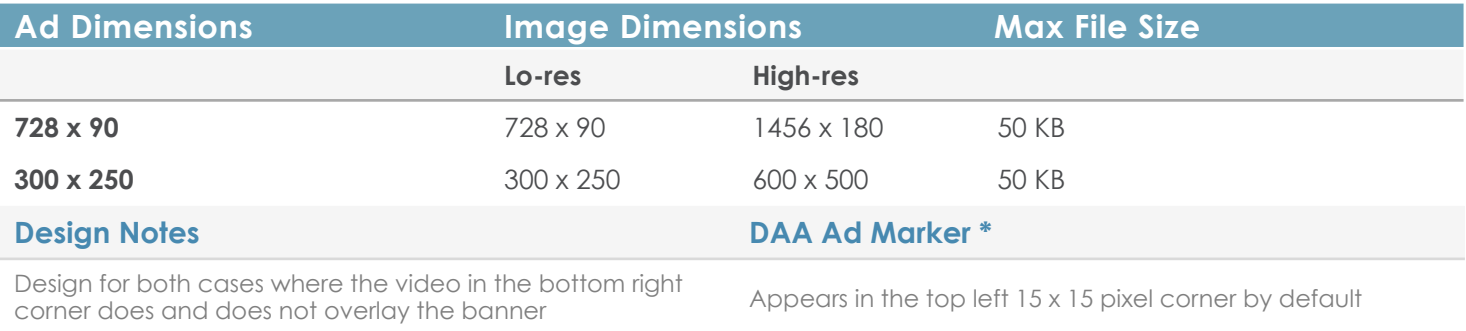

## **Expanded Portrait Design Space**

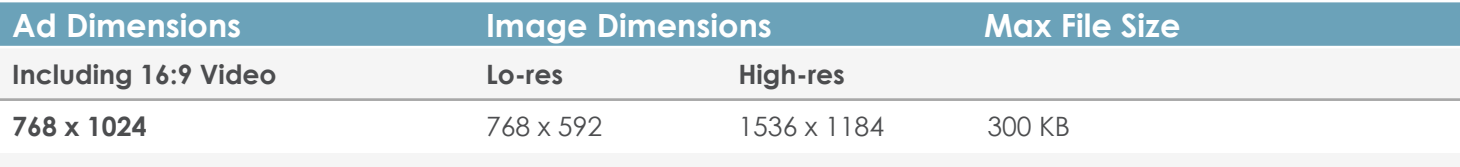

#### **Close Button**

Must be located in the top right 50x50 pixels

#### **Raw Assets Delivery**

#### File Format

- Layered PSDs for expanded portrait design
- Layered PSDs for banner

#### Video

- Length: 15 seconds max
- Format: MP4 or MOV
- Encoding: H.264 encoding
- Aspect Ratio: 16:9 (preferred) or 3:2
- Bit rate: 5 MB
- Frame rate: 30fps preferred
- Audio: AAC

#### **3rd Party Served**

Parallel Video units are site served only

#### **Metrics**

- Ad impressions, clicks
- Video impressions
- Video Quartiles (25%, 50%, 75%, 100%)
- Multiple tracking pixels supported
- 3rd party tracking accepted (metrics listed above) for all site-served units via an approved vendor

### **Guardrails**

- 1 click-thru supported on banner and expanded view
- No additional rich media functionality (e.g. animation, galleries, games, etc.)

### **Availability**

Devices

- iPad, Android Tablet **Placements**
- In-App

# AD SPECIFICATIONS

## Site Served

# **Raw Asset Delivery: All Ad Formats**

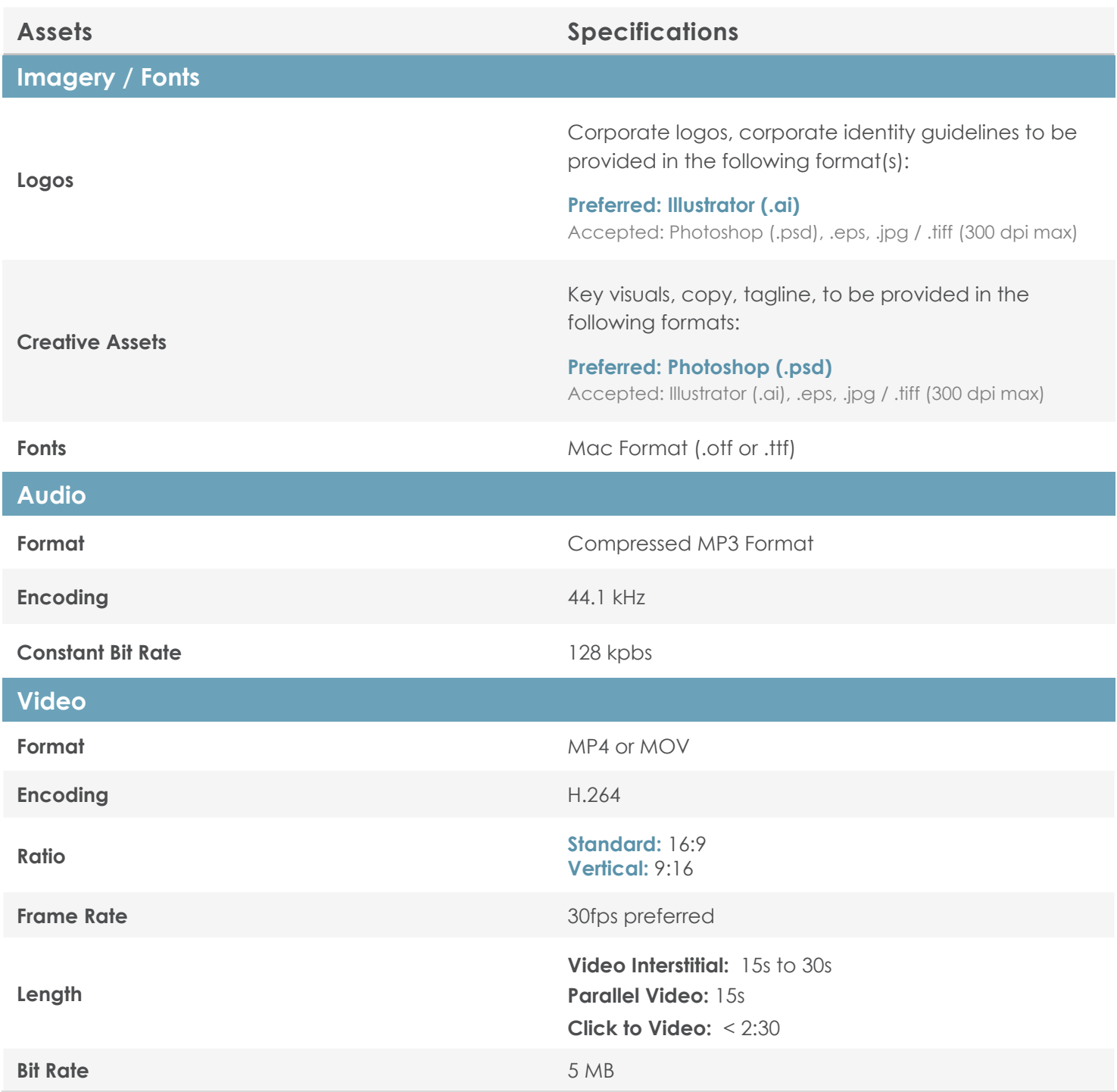

# AD SPECIFICATIONS

## Site Served

# **Appendix**

# $\widehat{\times}$

## **Ad Dimensions vs. Image Dimensions**

Ad Dimensions are the number of pixels in the ad placement. Image Dimensions are the number of pixels in the image used in the ad placement. For hi-resolution graphics, the image dimensions are 2x the ad dimensions, so there are more pixels in the same ad space. This creates a crisper, clearer looking ad.

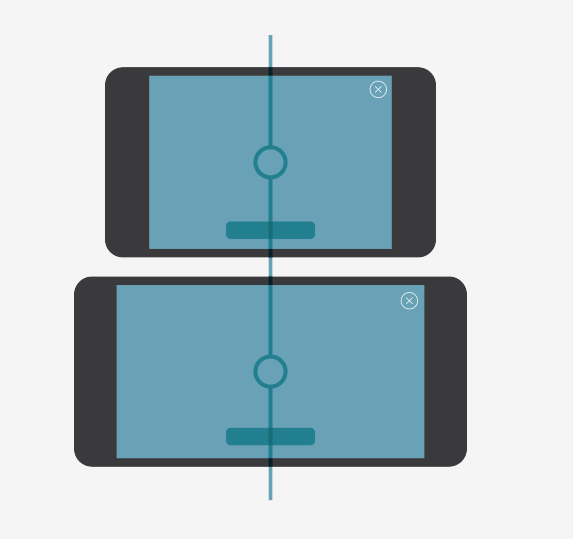

## **Creative Positioning**

Creatives are always centered within the ad placement; therefore, in landscape orientation the large screen extension is on the left and right. See our "Design Guides" for further information.

# AD SPECIFICATIONS

## Site Served

# **Appendix**

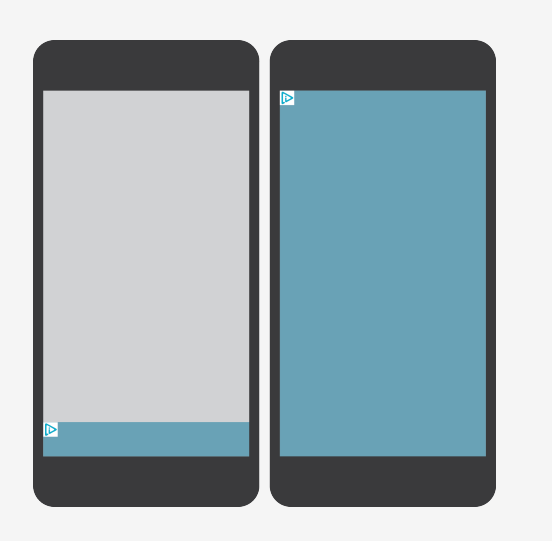

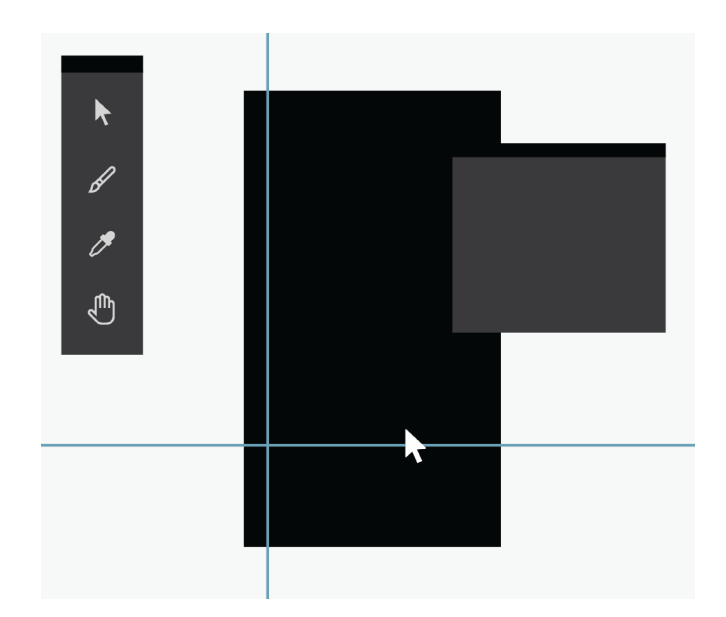

## **DAA Ad Marker**

The DAA (Digital Advertising Alliance) sets the standards for self-regulation of digital privacy and is enforcing industry-wide Mobile Privacy standards ensuring that the Ad-Choices logo and opt-out capability will be a part of creatives tied to audience campaigns using cross-app data.

By default, the Ad Marker appears in the top left 15 x 15 pixel corner of any banner, expanded banner, interstitial or video wrapper, however it may appear in any corner except the top right upon request. Video Plus products always display the Ad Marker in the bottom right 15 x 15 pixel corner.

Upon a tap, the 15 x 15 pixel icon expands to reveal information about Millennial Media and interestbased advertising and gives the user the option to opt out of behavioral targeting.

## **Design Guidelines**

Design guidelines in the form of PSDs are available for download for your convenience at: **www.millennialmedia.com/design-guidelines**